## **A Choice Board for Using Browser-Based Media Design Software to Demonstrate Mastery of STEM Concepts**

See [https://science-creativity.com/projects](http://science-creativity.com/projects) for detailed descriptions, examples, and grading rubrics for each type of project and<https://science-creativity.com/software-training/>for instructional videos on how to use the software.

The following table has brief descriptions of some possible projects that could be done in each concept category and for different types of software and projects. This is not an exhaustive list – the types of projects possible are only limited by your imagination. You can choose one of these or propose your own idea, but it does need to incorporate digital media production, demonstrate your mastery of the STEM concept you are presenting, show high levels of creativity and quality, and have the ability to teach other students about your topic.

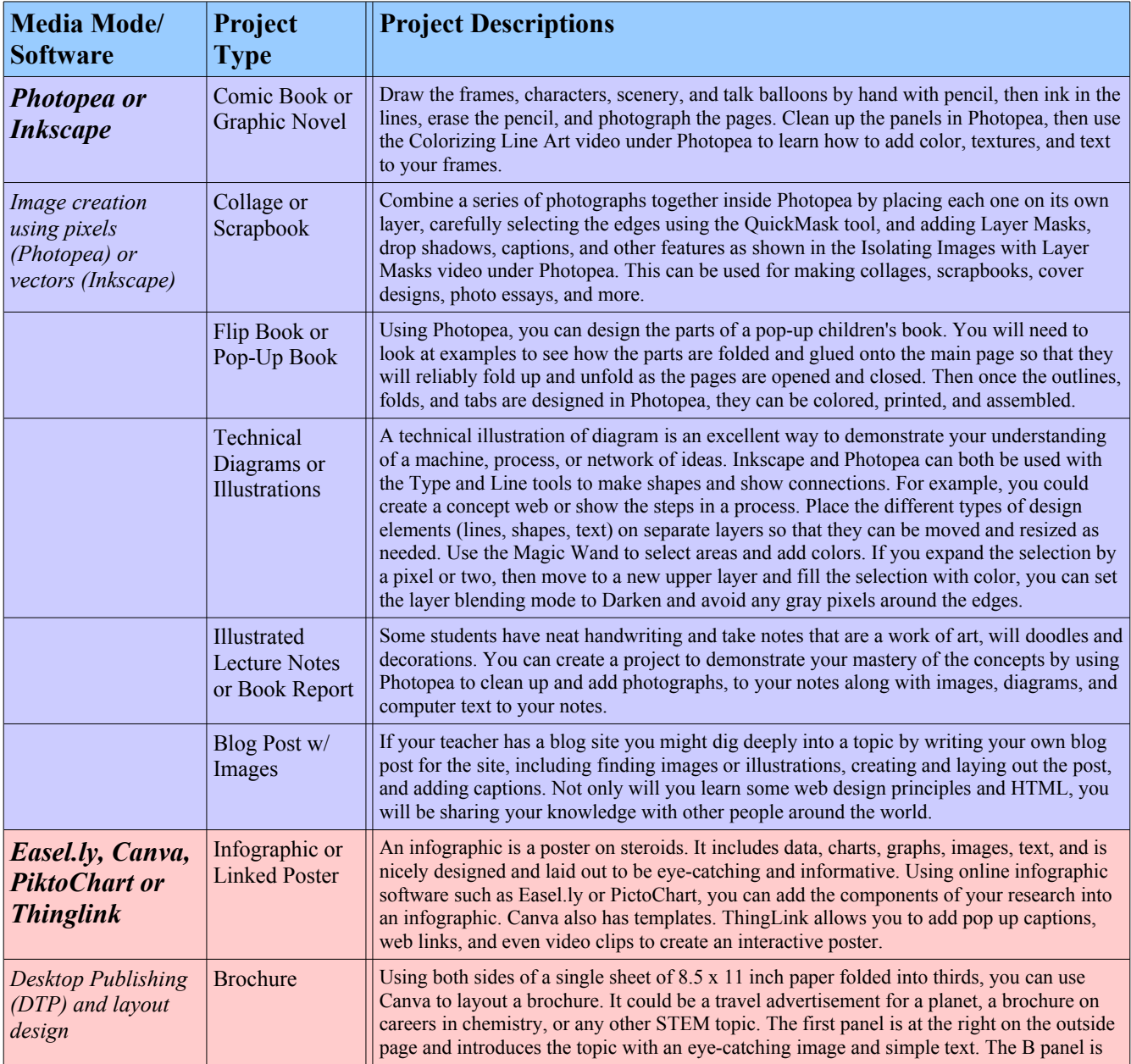

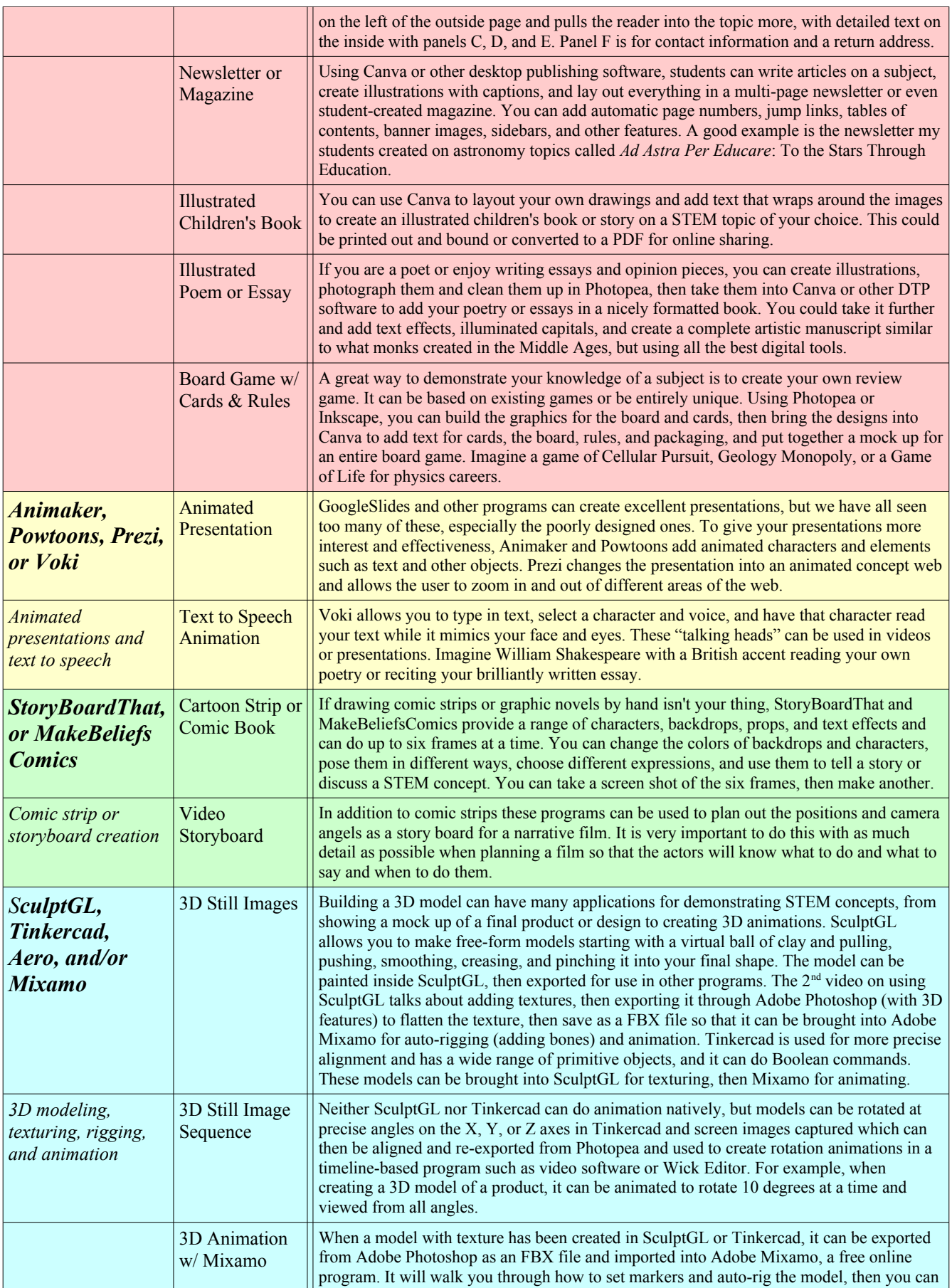

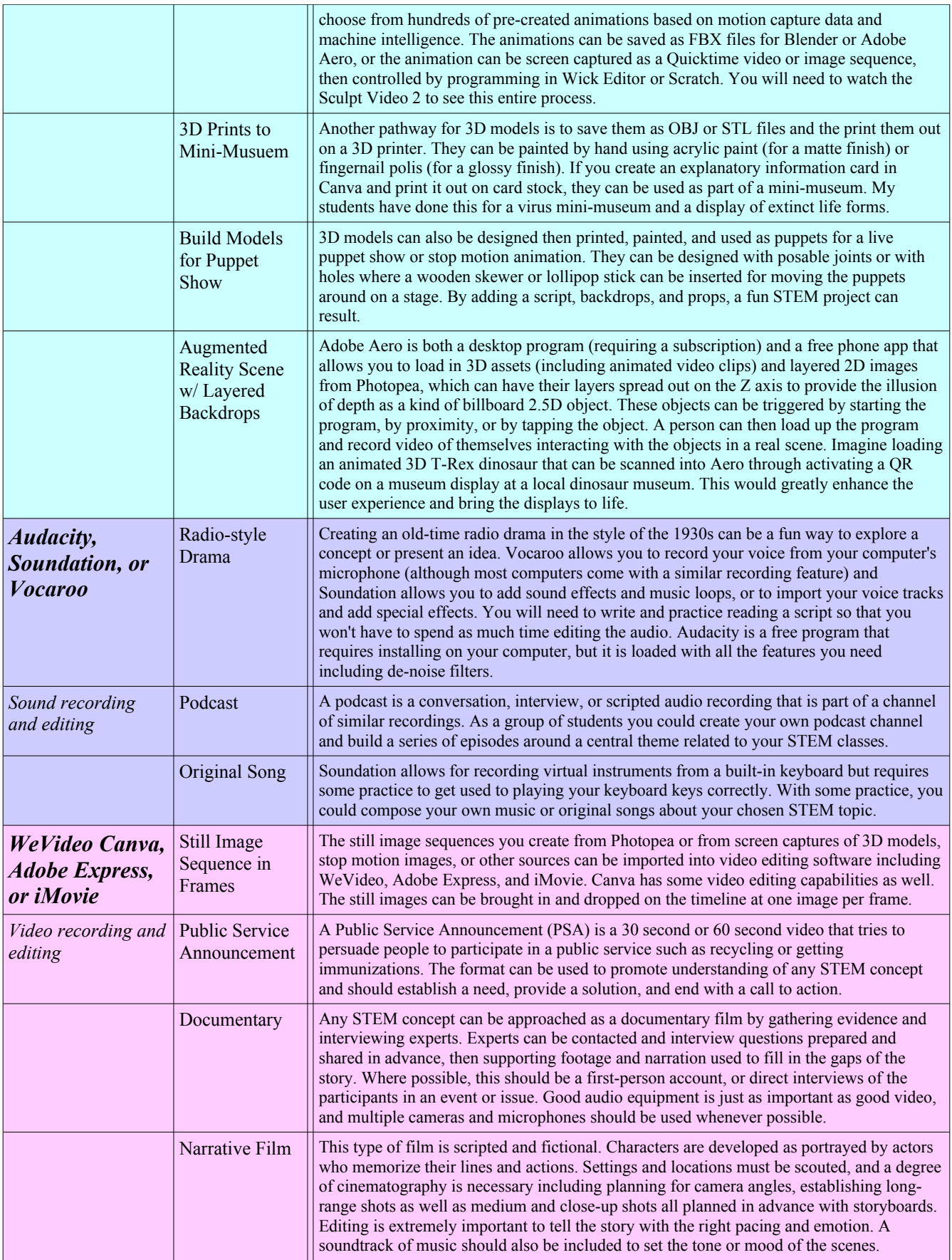

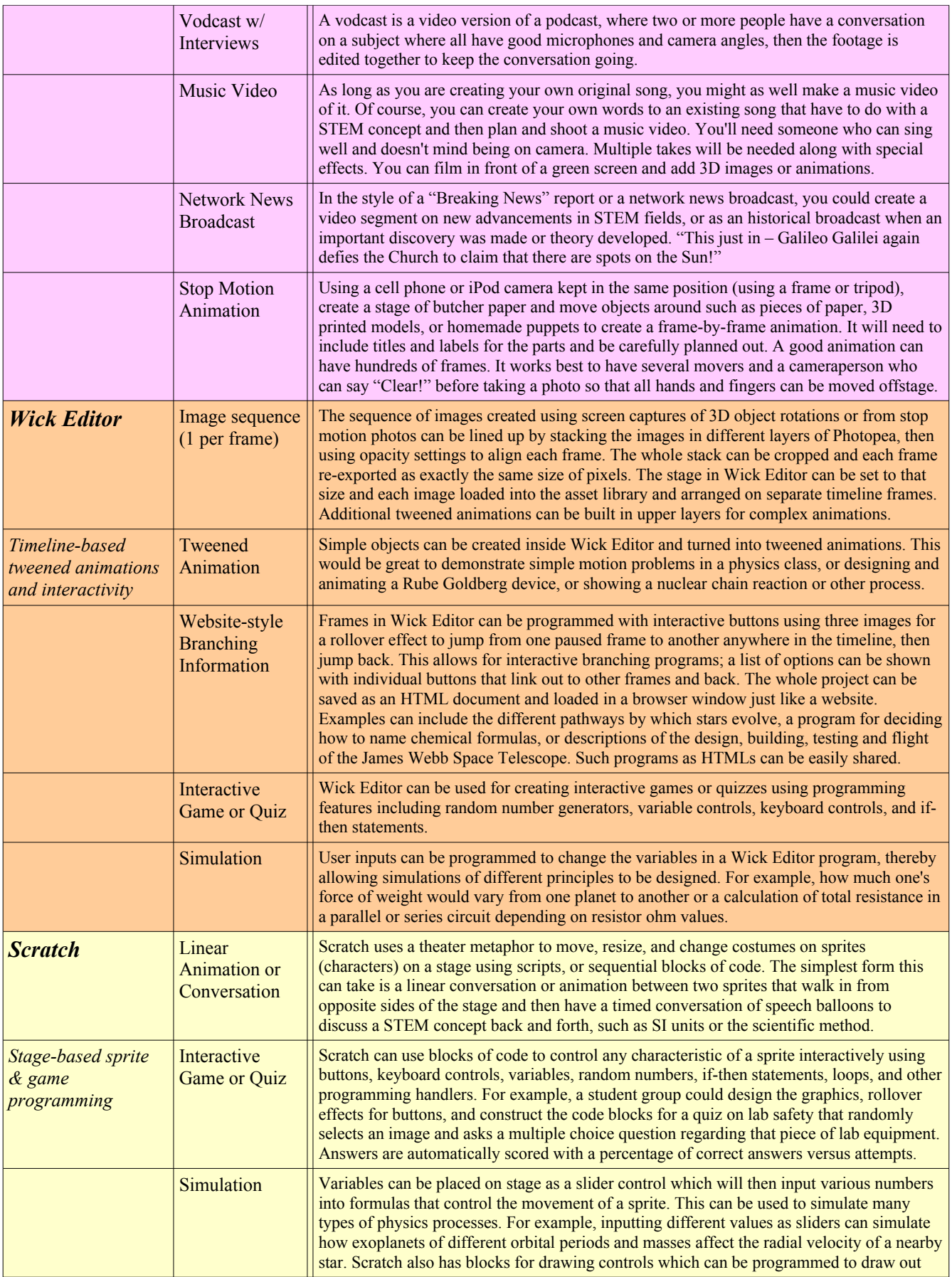

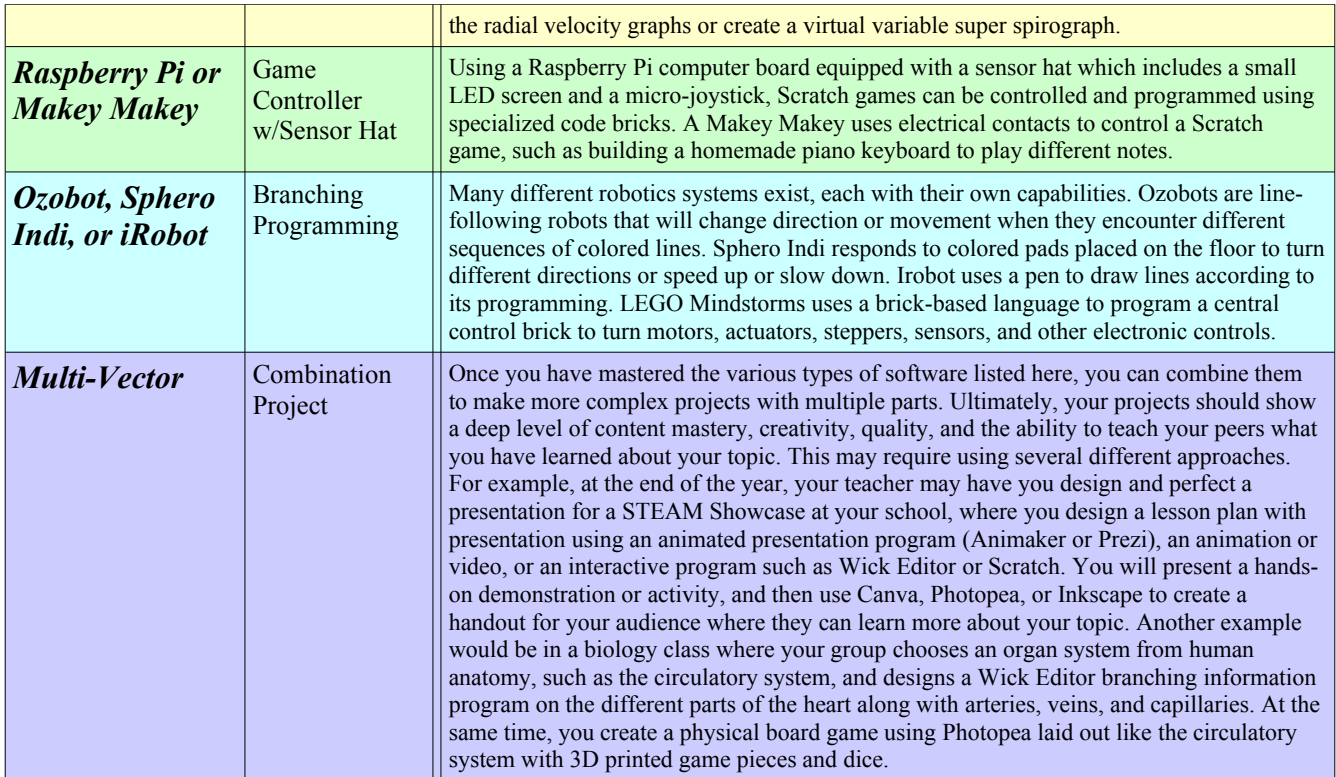

Let's walk you through a typical project. Your chemistry teacher assigns the overall topic of chemical reactions, with possible side topic choices of the one of the Five Types of Chemical Reactions, Balancing Chemical Equations, The Mole, Stoichiometry, and Limiting Reactants. Your team has four people in it, and you choose the side topic of the Five Types of Reactions. You then look through this Choice Board list to decide what kind of media design product you want to create and decide that a combination of stop motion animation and Wick Editor interactive presentation will be the best combination for demonstrating your deep understanding of how to balance a chemical reaction.

You spend the rest of the first day researching and gathering information and a second day planning and sketching storyboards, concept webs, and a list of assets you will need to create for the examples of chemical reactions you will be demonstrating.

On the third day your team creates all of the pieces you will need inside Photopea including the graphics for Wick Editor including the background interface, the button rollover images, and other parts that will move as transparent PNG files. For the stop motion animation, you cut circles out of colored construction paper. You also design and cut out titles and labels and gather supplies, such as yarn or string to make the call outs for labels.

On the fourth day, two members of your team set up a frame to stabilize your cell phone camera and build a stage out of a piece of white butcher paper, carefully marking out the boundaries of what the camera can see as the borders of the stage. One person runs the camera and calls out "Clear!" before each photograph while the second person moves the pieces. You start with outlines meant to show a two beakers of water, with water molecules moving around and jiggling between frames. You are going to show a double-replacement reaction, so you show molecules of lead (II) nitrate dropping into one beaker and dissolving as the ions separate and spread out in the water. In the second beaker, you drop in sodium iodide gradually and show it dissolving. Then one beaker is lifted up with its contents and poured into the other beaker. As all four ions mix together, the lead and iodide ions join together

and drop to the bottom of the beaker to form a precipitate while the sodium and nitrate ions remain in solution as a supernate. For each step, a title or label appears or moves in or out.

The other two members of your team work on the Wick Editor program. They import all of the assets into the library, change the size of the Wick Editor stage, and assemble the interface parts (background and button up-state images) and stretch them out over twenty frames, placing a stop command on Frame 20. Using the transparent background PNG files or just by making shapes in Wick Editor, they create a tweened animation of the pieces assembling into molecules as the reactants with text boxes labeling the parts. In this case, several reactions will be shown, each with its own Reaction button. They then program the buttons to link to different frames. A button for the reaction of barium nitrate with potassium sulfate will link to Frame 21 with a GotoAndPlay command, and when clicked will jump to Frame 21 and play forward over 20 more frames showing the barium, potassium, nitrate, and sulfate ions as atom circles moving around and reassembling into the products, with text blocks moving as a tweened animation into the correct product locations. Other buttons will jump to other frames to show other example reactions, and a final button will explain the basic pattern of double-replacement reactions.

The fifth and final preparation day will allow your team to put the stop-motion animation frames into a video program such as WeVideo or iMovie and add titles and music. The other part of your team will test and debug any problems with the Wick Editor program and export the final as an HTML file. You will discuss how your presentation will proceed and who will say what and even practice it to make sure everything runs well. You are ready to present!

On the sixth day of the project, you will be presenting to the rest of your class. Your presentation is allowed ten minutes, but you have practiced it and know exactly how this will go. You start with one member describing what a double-replacement reaction is, then showing the stop motion animation video. As it is shown a second time, another student explains how all nitrate compounds are soluble as are all sodium compounds, but when lead and iodide come together, they form an insoluble compound which becomes the precipitate. A third student then shows the Wick Editor program and asks the audience to pick different options. At every stop frame there is a back button, so you can keep demonstrating the program for a few minutes. At the end, in summary, the fourth student shows the general pattern of:  $AB + CD$  ------>  $AD + CB$  from your Wick Editor and asks for questions from the audience. Altogether, with questions, your presentation was exactly 10 minutes long.

Your peers in the class fill out the critique GoogleForm for your presentation, giving you ratings from 0 to 8 on mastery, creativity, quality, and teaching with suggestions for improvement. But since you did such an excellent job, your scores are good and you do not need to make revisions.

Of course, there were many possible choices so this is just one of hundreds or even thousands of different approaches for demonstrating and teaching your knowledge of the topic. You could have done a video of a kinematic activity of your classmates linking arms to show how the reaction occurs, or videotaped an actual double-replacement reaction or shown one in your presentation. You could have created a graphic novel or comic book about a group of atoms interacting. You could have designed a review game in Scratch or created a physical board game with designs in Photopea or Inkscape. If you were quite creative, you could create a branching board that classifies types of reactions using various questions that are answered with color codes that would then be followed by a Sphero Indi or Ozobot to identify the final type of reaction.

As I like to say, the possibilities are endless. If you need help learning how to use the various

categories of media design software, please visit: [Https://science-creativity.com/software-training](https://science-creativity.com/software-training) to learn more. Follow along with the videos and create your own practice projects and you will become masters at STEM learning and media design production, with marketable skills and enhanced creativity.